## **Formatting**

## Overview

top
Once the data and output styles have been defined through the report wizard you can define the formatting options on the output page to create

## Menu Items

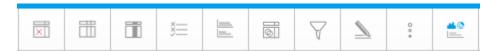

The main format menu provides you with access to all the data related formatting options. The formatting options are only visible if the report is in DRAFT mode – once ACTIVE the active menu will be displayed with additional report management features.

| Icon        | Menu Item                     | Description                                                                                                    |
|-------------|-------------------------------|----------------------------------------------------------------------------------------------------|
| ×           | Hide Table                    | This allows you to hide the tabular display in the report, showing only chart(s).  Note: the report must contain a report for this option to be available.           |
|             | Show Table                    | This allows you to display a hidden table in the report output, showing chart(s) and table.  Note: the report must contain a report for this option to be available. |
| #           | Report Formatting             | This menu allows you to apply formatting changes that affect the report as a whole. See Report Formatting for more information.                                      |
|             | Column Formatting             | This menu allows you to apply formatting changes that affect a single field, rather than the whole report. See Column Formatting for more information.               |
| <u>š</u>    | Conditional<br>Formatting     | This menu allows you to apply alerts to a field based on defined conditions. See Conditional Formatting - old for more information.                                  |
|             | Section Formatting            | This menu allows you to apply formatting changes that affect to the way sections are displayed. See Section Formatting for more information.                         |
| 0           | Related Reports<br>Formatting | This menu allows you to apply formatting changes that affect the way Co-Display Reports are displayed. See Related Reports Formatting for more information.          |
| 7           | Filter Formatting             | This menu allows you to apply formatting changes that affect the way filters are displayed. See Filter Formatting for more information.                              |
| _           | Annotation                    | This menu allows you to view and create annotations. See Report Annotation for more information.                                                                     |
| O<br>8<br>* | КРІ                           | This menu allows you to change the output to a KPI report display for use on a KPI Dashboard Tab. See KPI Reports for more information.                              |
| <b>*</b> ** | Summary                       | This menu allows you to create a summary of the report's key metrics and category breakdowns. See Report Summary for more information.                               |